# STADT MUSTERSTADT Musterstadt, 10.09.2012

#### **Schul-, Kultur- und Jugendausschuss**

## ÖFFENTLICHE NIEDERSCHRIFT

der 4. Sitzung des Schul-, Kultur- und Jugendausschusses am Dienstag, 25.09.2012, 19:30 Uhr bis 20:30 Uhr im Großer Sitzungssaal des Rathauses der Stadt Musterstadt

### **Anwesenheiten**

(Anwesenheitsliste entfernt)

### **Tagesordnung**

### **ÖFFENTLICHER TEIL**

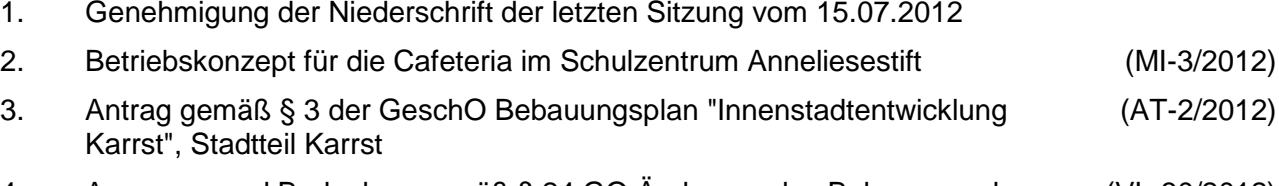

- 4. Anregung und Bedenken gemäß § 24 GO Änderung des Bebauungsplanes "Klein-Hand", Stadtteil St. Albers (VL-30/2012)
- 5. Mitteilungen

### **Sitzungsverlauf**

Ausschussvorsitzender Michael Kuhfuss eröffnet die Sitzung des Schul-, Kultur- und Jugendausschusses um 19:30 Uhr und stellt fest, dass die Einladung form- und fristgerecht erfolgt und der Ausschuss beschlussfähig ist.

#### **ÖFFENTLICHER TEIL**

#### **1. Genehmigung der Niederschrift der letzten Sitzung vom 15.07.2012**

Die Niederschrift der letzten Sitzung wurde einstimmig zur Kenntnis genommen. Einzelne Stellungnahmen wurden vorgetragen von Herrn Meyer, der seine Position nur noch einmal in aller Deutlichkeit den Kollegen vor Augen führen wollte.

#### **2. Betriebskonzept für die Cafeteria im Schulzentrum Anneliesestift MI-3/2012**

Auf der Registerkarte 'Einfügen' enthalten die Kataloge Elemente, die mit dem generellen Layout des Dokuments koordiniert werden sollten. Mithilfe dieser Kataloge können Sie Tabellen, Kopfzeilen, Fußzeilen, Listen, Deckblätter und sonstige Dokumentbausteine einfügen. Wenn Sie Bilder, Tabellen oder Diagramme erstellen, werden diese auch mit dem aktuellen Dokumentlayout koordiniert.

Die Formatierung von markiertem Text im Dokumenttext kann auf einfache Weise geändert werden, indem Sie im Schnellformatvorlagen-Katalog auf der Registerkarte 'Start' ein Layout für den markierten Text auswählen. Text können Sie auch direkt mithilfe der anderen Steuerelemente auf der Registerkarte 'Start' formatieren. Die meisten Steuerelemente ermöglichen die Auswahl zwischen dem Layout des aktuellen Designs oder der direkten Angabe eines Formats.

Wählen Sie neue Designelemente auf der Registerkarte 'Seitenlayout' aus, um das generelle Layout des Dokument s zu ändern. Verwenden Sie den Befehl zum Ändern des aktuellen Schnellformatvorlagen-Satzes, um die im Schnellformatvorlagen-Katalog verfügbaren Formatvorlagen zu ändern. Die Design- und die Schnellformatvorlagen-Kataloge stellen beide Befehle zum Zurücksetzen bereit, damit Sie immer die Möglichkeit haben, das ursprüngliche Layout des Dokument s in der aktuellen Vorlage wiederherzustellen.

#### **3. Antrag gemäß § 3 der GeschO Bebauungsplan "Innenstadtentwicklung Karrst", Stadtteil Karrst AT-2/2012**

Wählen Sie neue Designelemente auf der Registerkarte 'Seitenlayout' aus, um das generelle Layout des Dokument s zu ändern. Verwenden Sie den Befehl zum Ändern des aktuellen Schnellformatvorlagen-Satzes, um die im Schnellformatvorlagen-Katalog verfügbaren Formatvorlagen zu ändern. Die Design- und die Schnellformatvorlagen-Kataloge stellen beide Befehle zum Zurücksetzen bereit, damit Sie immer die Möglichkeit haben, das ursprüngliche Layout des Dokument s in der aktuellen Vorlage wiederherzustellen. Wählen Sie neue Designelemente auf der Registerkarte 'Seitenlayout' aus, um das generelle Layout des Dokument s zu ändern. Verwenden Sie den Befehl zum Ändern des aktuellen Schnellformatvorlagen-Satzes, um die im Schnellformatvorlagen-Katalog verfügbaren Formatvorlagen zu ändern. Die Design- und die Schnellformatvorlagen-Kataloge stellen beide Befehle zum Zurücksetzen bereit, damit Sie immer die Möglichkeit haben, das ursprüngliche Layout des Dokument s in der aktuellen Vorlage wiederherzustellen.

#### **4. Anregung und Bedenken gemäß § 24 GO Änderung des Bebauungs-VL-30/2012 planes "Klein-Hand", Stadtteil St. Albers**

Wählen Sie neue Designelemente auf der Registerkarte 'Seitenlayout' aus, um das generelle Layout des Dokument s zu ändern. Verwenden Sie den Befehl zum Ändern des aktuellen Schnellformatvorlagen-Satzes, um die im Schnellformatvorlagen-Katalog verfügbaren Formatvorlagen zu ändern. Die Design- und die Schnellformatvorlagen-Kataloge stellen beide Befehle zum Zurücksetzen bereit, damit Sie immer die Möglichkeit haben, das ursprüngliche Layout des Dokument s in der aktuellen Vorlage wiederherzustellen. Wählen Sie neue Designelemente auf der Registerkarte 'Seitenlayout' aus, um das generelle Layout des Dokument s zu ändern. Verwenden Sie den Befehl zum Ändern des aktuellen Schnellformatvorlagen-Satzes, um die im Schnellformatvorlagen-Katalog verfügbaren Formatvorlagen zu ändern. Die Design- und die Schnellformatvorlagen-Kataloge stellen beide Befehle zum Zurücksetzen bereit, damit Sie immer die Möglichkeit haben, das ursprüngliche Layout des Dokument s in der aktuellen Vorlage wiederherzustellen. Wählen Sie neue Designelemente auf der Registerkarte 'Seitenlayout' aus, um das generelle Layout des Dokument s zu ändern. Verwenden Sie den Befehl zum Ändern des aktuellen Schnellformatvorlagen-Satzes, um die im Schnellformatvorlagen-Katalog verfügbaren Formatvorlagen zu ändern. Die Design- und die Schnellformatvorlagen-Kataloge stellen beide Befehle zum Zurücksetzen bereit, damit Sie immer die Möglichkeit haben, das ursprüngliche Layout des Dokument s in der aktuellen Vorlage wiederherzustellen. Wählen Sie neue Designelemente auf der Registerkarte 'Seitenlayout' aus, um das generelle Layout des Dokument s zu ändern. Verwenden Sie den Befehl zum Ändern des aktuellen Schnellformatvorlagen-Satzes, um die im Schnellformatvorlagen-Katalog verfügbaren Formatvorlagen zu ändern. Die Design- und die Schnellformatvorlagen-Kataloge stellen beide Befehle zum Zurücksetzen bereit, damit Sie immer die Möglichkeit haben, das ursprüngliche Layout des Dokument s in der aktuellen Vorlage wiederherzustellen.

- I. Der Planungsausschuss stimmt dem Antrag auf Änderung des Bebauungsplanes "Klein-Hand" zu.
- II. Die Verwaltung wird beauftragt den Bebauungsplan "Klein-Hand" zu ändern und ihn vor der Beteiligung der Öffentlichkeit zur Beratung vorzulegen.
- III. Wählen Sie neue Designelemente auf der Registerkarte 'Seitenlayout' aus, um das generelle Layout des Dokument s zu ändern. Verwenden Sie den Befehl zum Ändern des aktuellen Schnellformatvorlagen-Satzes, um die im Schnellformatvorlagen-Katalog verfügbaren Formatvorlagen zu ändern. Die Design- und die Schnellformatvorlagen-Kataloge stellen beide Befehle zum Zurücksetzen bereit, damit Sie immer die Möglichkeit haben, das ursprüngliche Layout des Dokument s in der aktuellen Vorlage wiederherzustellen.
- IV. Wählen Sie neue Designelemente auf der Registerkarte 'Seitenlayout' aus, um das generelle Layout des Dokument s zu ändern. Verwenden Sie den Befehl zum Ändern des aktuellen Schnellformatvorlagen-Satzes, um die im Schnellformatvorlagen-Katalog verfügbaren Formatvorlagen zu ändern. Die Design- und die Schnellformatvorlagen-Kataloge stellen beide Befehle zum Zurücksetzen bereit, damit Sie immer die Möglichkeit haben, das ursprüngliche Layout des Dokument s in der aktuellen Vorlage wiederherzustellen.

10 Ja, 0 Nein, 0 Enth.

Herr Müller hat aus Befangenheitsgründen nicht an der Abstimmung teil genommen.

#### **5. Mitteilungen**

Wählen Sie neue Designelemente auf der Registerkarte 'Seitenlayout' aus, um das generelle Layout des Dokument s zu ändern. Verwenden Sie den Befehl zum Ändern des aktuellen

Schnellformatvorlagen-Satzes, um die im Schnellformatvorlagen-Katalog verfügbaren Formatvorlagen zu ändern. Die Design- und die Schnellformatvorlagen-Kataloge stellen beide Befehle zum Zurücksetzen bereit, damit Sie immer die Möglichkeit haben, das ursprüngliche Layout des Dokument s in der aktuellen Vorlage wiederherzustellen.

Ausschussvorsitzender Michael Kuhfuss schließt die öffentliche Sitzung des Schul-, Kultur- und Jugendausschusses um 20:30 Uhr und bedankt sich bei den Zuschauer für Ihre Teilnahme.

Bielefeld, 26.09.2012

Ausschussvorsitzender Schriftführer Schriftführer Schriftführer

Michael Kuhfuss **Christoph Sternberg** Christoph Sternberg